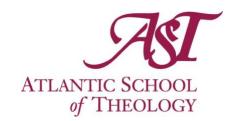

# How to register for a course at Saint Mary's University A guide for AST students (2023)

### Step 1

Look through the Saint Mary's University course catalogue and choose the course you are interested in. The catalogue is online: <a href="https://www.smu.ca">www.smu.ca</a>

**OR** – Contact your Faculty Advisor to discuss options.

#### Step 2

Consult with your AST faculty advisor about how this course will fit into your program and fulfill your degree requirements. This is a key step – don't skip it!

### Step 3

If the course is <u>not</u> offered at a graduate level, ask the SMU instructor if they are willing to upgrade it for you, so that it can count as a graduate credit.

### Step 4

Register for the course by filling out a Course Indicator Form, which can be found on the *Students* page of the AST website. Save the form to your computer, then email it to the AST Registrar. *Ensure that you indicate carefully that this is an SMU course*. registrar@astheology.ns.ca

#### Step 5

Pay the AST Business Office the tuition and fees owing. E-transfer is preferred: <a href="mailto:businessoffice@astheology.ns.ca">businessoffice@astheology.ns.ca</a>

## Step 6

Attend and engage the opportunities offered by the course.

### Step 7

Your final grade will be transferred from SMU to AST and will appear on your AST transcript.

If you have questions, contact your faculty advisor or the AST Registrar.

Updated March 2023